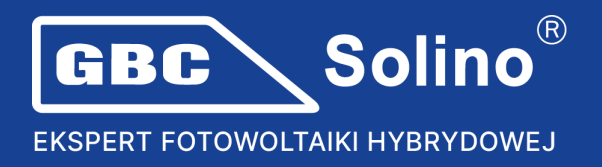

## **SolaX zmienia zasady rejestracji gwarancji**

Wcześniej przedłużona gwarancja na falowniki SolaX była rejestrowana za pomocą formularza rejestracyjnego dostępnego na stronie:

<https://www.solaxcloud.com/4/#/warranty>

Teraz rejestracja przedłużonej gwarancji jest przenoszona na konto **końcowe** klienta. Rejestracja ta upraszcza i przyspiesza cały proces rejestracji gwarancji. Poniżej znajdują się zalecane kroki:

1. Zaloguj się do SolaX Cloud w nowym interfejsie **konta klienta końcowego**, w którym chcesz przedłużyć gwarancję. Jeśli logujesz się do starego interfejsu, kliknij na poniższy symbol:

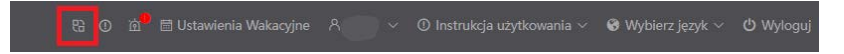

2. Naciśnij przycisk "Support" na lewym pasku bocznym. Znajdź urządzenie, dla którego chcesz przedłużyć gwarancję. Jeśli urządzenie jest połączone z Twoim kontem, pokaże sie ono online.

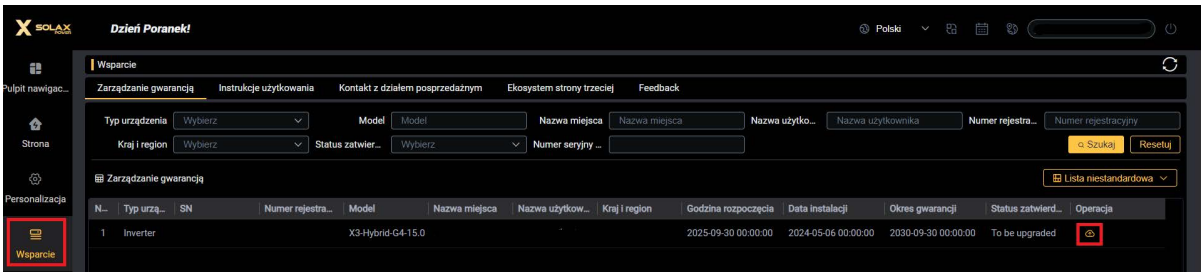

3. Naciśnij ikonę do aktualizacji gwarancji. Jeśli posiadasz falownik hybrydowy i jest on połączony z akumulatorem, kliknij przycisk "Battery/Master Controller SN". Zostaną automatycznie wyświetlone numery seryjne akumulatorów używanych w połączeniu z falownikiem.

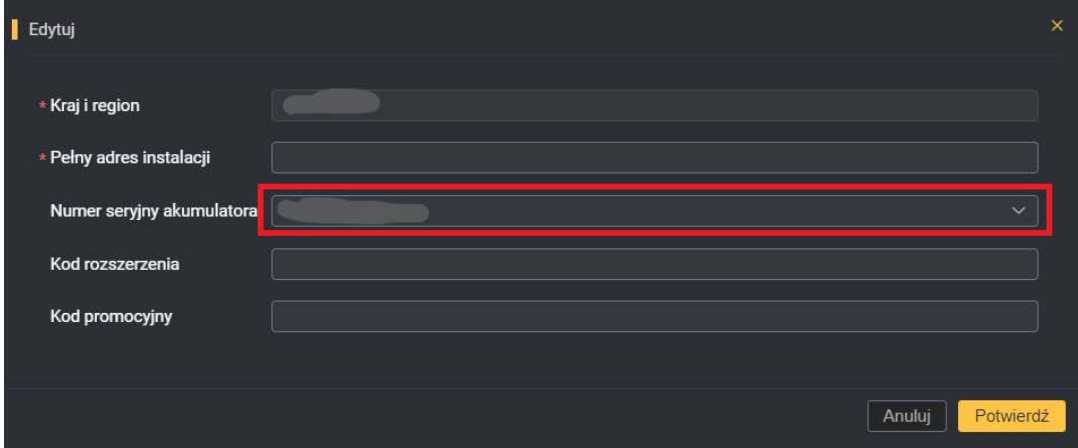

## **www.gbc-solino.pl**

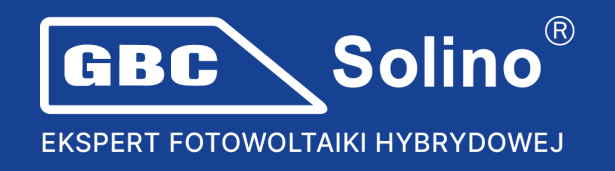

4. Jeśli będziesz używać kod przedłużający (kod przedłużonej gwarancji) lub kod promocyjny, wpisz te dane w odpowiednich polach, a następnie kliknij przycisk "Potwierdź".

*Kod rozszerzenia (rozszerzona gwarancja) jest używany tylko dla falowników sieciowych SolaX z dokupioną gwarancją rozszerzoną. Dla standardowej 10-letniej gwarancji na SolaX Hybrid G4 / SolaX Ultra nie wpisuje się żadnego kodu.*

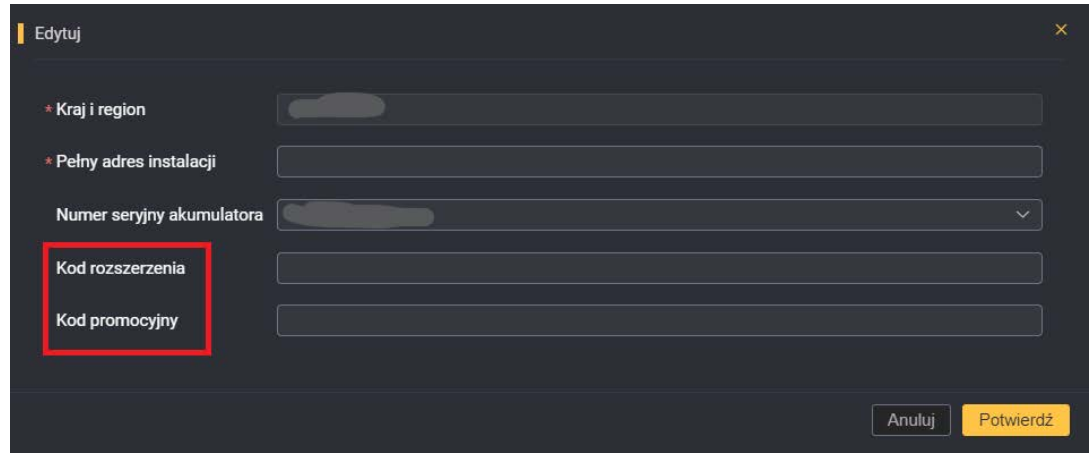

5. **Certyfikat gwarancyjny** zostanie **wysłany automatycznie** po zakończeniu aktualizacji gwarancji na adres mailowy podany podczas rejestracji konta. Jednocześnie w interfejsie urządzenia pojawią się ikony edytacji, pobrania (certyfikat gwarancyjny) i zakupu online (rozszerzona usługa serwisowa).

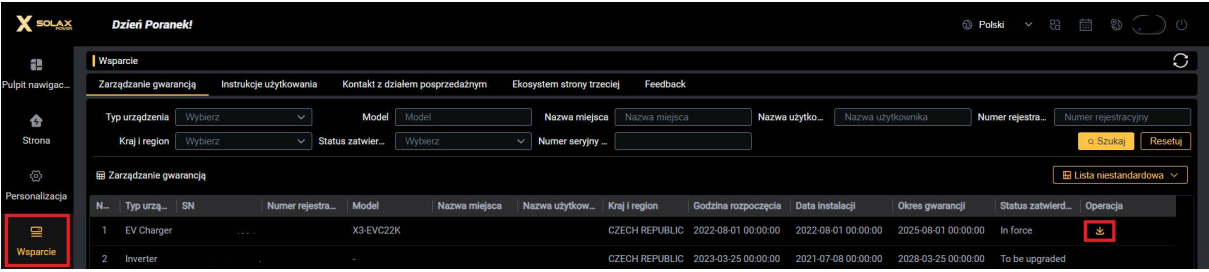

**Ważność gwarancji można sprawdzić** na tej stronie: <https://www.solaxcloud.com/4/#/warranty>

Uwaga: W przyszłości możliwe będzie również zarejestrowanie przedłużonej gwarancji z kont firm **instalatorskich**, z którymi powiązane będzie konto użytkownika końcowego.

## **www.gbc-solino.pl**